# EDMA3 Driver

Release version 01.10.00.XX

# Release Notes

July 13, 2009

The product release notes in this document are for EDMA3 Driver, which is a part of the EDMA3 Low Level Driver package. EDMA3 Driver is a functional library providing APIs for programming, scheduling and synchronizing with EDMA transfers and many more. The EDMA3 Driver is made generic across SoCs and across Operating Systems.

## **TABLE OF CONTENTS**

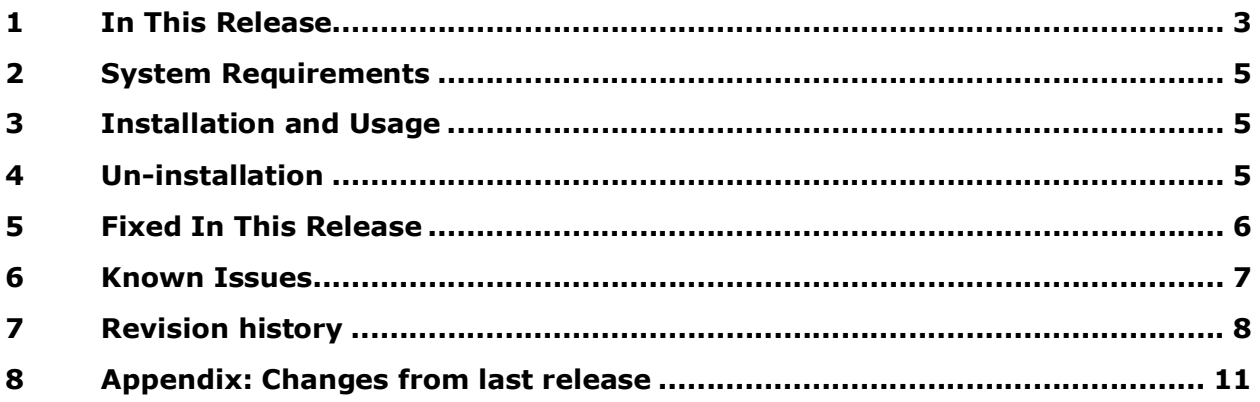

۰

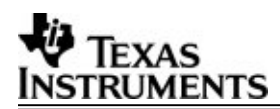

## **1 In This Release**

This is the 01.10.00.XX release of EDMA3 Driver and contains libraries, sample initilization libraries, standalone sample applications and support documents.

This release contains sample OS adaptation layer for BIOS 5, which could be used by BIOS 5 based applications

#### **New features in the components of release**

- 1) ECN # TIDSP00011985 (Addition of new API EDMA3\_DRV\_disableLogicalChannel API in EDMA3 Driver) has been implemented.
- 2) ECN# TIDSP00012004 (Migration to new BSD license) has been implemented.
- **Instructions to build the EDMA3 package in non-RTSC environment:**
	- 1) The term REF PATH used in this document refers to  $\le$  local path where the current EDMA3 LLD version is installed>.
	- 2) Open CCS and build the EDMA3 libraries for debug and release for EDMA3 Driver and EDMA3 Driver Sample Initialization Libraries from "<<REF\_PATH>>\packages\ti\sdo\edma3\drv\".

#### **Instructions to build the EDMA3 package in RTSC environment:**

- 1) The term REF\_PATH used in this document refers to <local path where the current EDMA3 LLD version is installed>.
- 2) Install XDC version 3.10.02 from the XDC website.
- 3) Set PATH environment variable to XDC installation folder. For e.g., if you have installed XDC in C:\ in folder "xdc\_3\_10\_02", append "C:\xdc\_3\_10\_02;" to the PATH environment variable.
- 4) Modify the " <<REF\_PATH>>\packages\ti\sdo\edma3\common\edma3\_xdcpaths\_common .dat" file.
	- o Set the "edma3RootDir" variable to the <<REF\_PATH>> folder.

USE /FORWARD/ SLASHES FOR ALL DIRECTORIES IN THIS VARIABLE.

- 5) If you are going to build applications using the pre-built EDMA3 libraries, skip following steps and build the sample applications. Otherwise follow the below mentioned steps.
- 6) Open a command prompt window.
- 7) On the command prompt, go to <<REF\_PATH>>\docs\Others\.
- 8) Run "xdc\_edma3\_build.bat" script from the command prompt. It will throw some warnings, just ignore them.

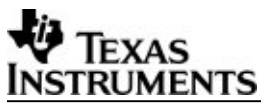

- 9) Open CCS and build the EDMA3 libraries for debug and release for EDMA3 Driver and EDMA3 Driver Sample Initialization Libraries from "<<REF\_PATH>>\packages\ti\sdo\edma3\drv\".
- 10)Build all the libraries first. YOU SHOULD NOT BUILD ANY APPLICATION AT THIS STAGE.

**Precautions 1:** Your PATH environment variable should point to the XDC installation folder first without pointing to any other XDC tool chain path. So you should put your XDC installation directory before any other folder in the PATH variable.

**Note 1:** Steps in which user runs batch files are required only once per view per PC. Please note that these steps create intermediate files, which will be used by the RTSC tool chain during the build process.

**Note 2:** Sometimes the XDC tool chain throws an error like: "Access is denied" only if you are building from Clearcase. Just try to clean build again.

**Note 3:** For any kind of build related problem, try to do a clean build.

# **2 System Requirements**

This release requires the following products (apart from the PSP package):

- $\div$  CCS 3.3.80.11
- Any of the supported platforms: DM644x, DM646x, DM643x, DM648, C6424, C6452, C6455, OMAP2430, OMAP25xx, OMAP3430, OMAP35xx, DRx40x, DM360, C6474, TCI6488, DA830, C6747, OMAPL137, DRA44x, DRX45x, C6748 and OMAPL138 EVMs.
- DSP-BIOS 5.33.05 or higher
- $\div$  CG Tools 6.1.5
- XDC tool 3.10.02
- $\div$  eBinder IDE 1.7
- PrKernel version 4
- BSPs (if required)

## **3 Installation and Usage**

1) Install the required components as per instructions provided along with the package.

2) EDMA3 Driver source files are available in "edma3\_lld\_<CURRENT\_VERSION>\packages\ti\sdo\edma3\drv\" folder.

3) Build the EDMA3 Driver Project files in the build directory (edma3\_lld\_<CURRENT\_VERSION>\packages\ti\sdo\edma3\drv\build\) to build the debug/release library.

4) Sample libraries and sample project files are provided with the EDMA3 Driver and are in "edma3\_lld\_<CURRENT\_VERSION>\packages\ti\sdo\edma3\drv\sample\build" folder, in the platform specific folders.

## **4 Un-installation**

Un-install the package as per instructions provided with the package.

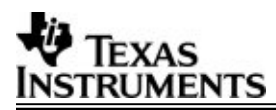

# **5 Fixed In This Release**

Following IRs have been fixed as a part of this release:

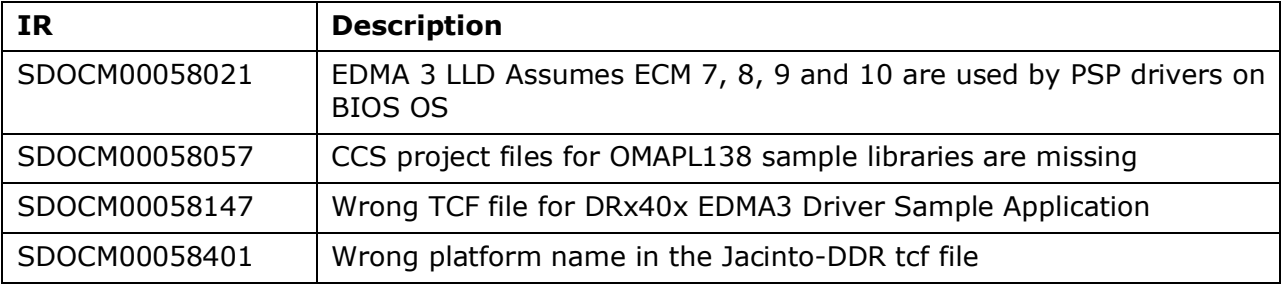

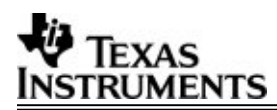

## **6 Known Issues**

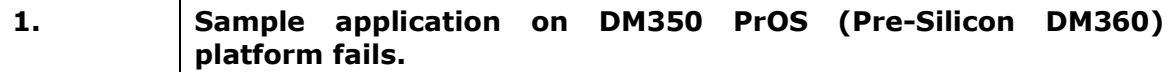

#### **Release Note**

Linking test case in the EDMA3 Driver sample application is not working properly, for DM350 PrOS (Pre-Silicon DM360) platform. The issue needs further analysis and will be fixed in the next release.

#### **Workaround**

None

#### **2. EDMA3 hardware doesn't works properly in FIFO mode with all the controllers.**

#### **Release Note**

Very few peripherals support EDMA3 FIFO mode. EMIF controller doesn't support the same. So EDMA3 CANNOT be used in FIFO mode for doing a mem-2-mem data transfers, EDMA3 being configured in the FIFO mode. Applications trying to use EDMA3 in FIFO mode should first check their respective peripheral-controller document for this mode support.

#### **Workaround**

None

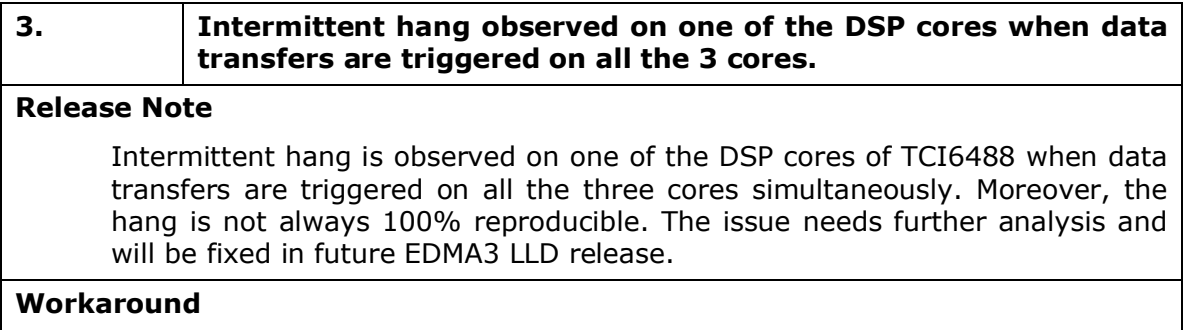

None.

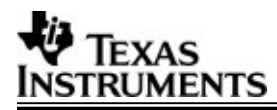

# **7 Revision history**

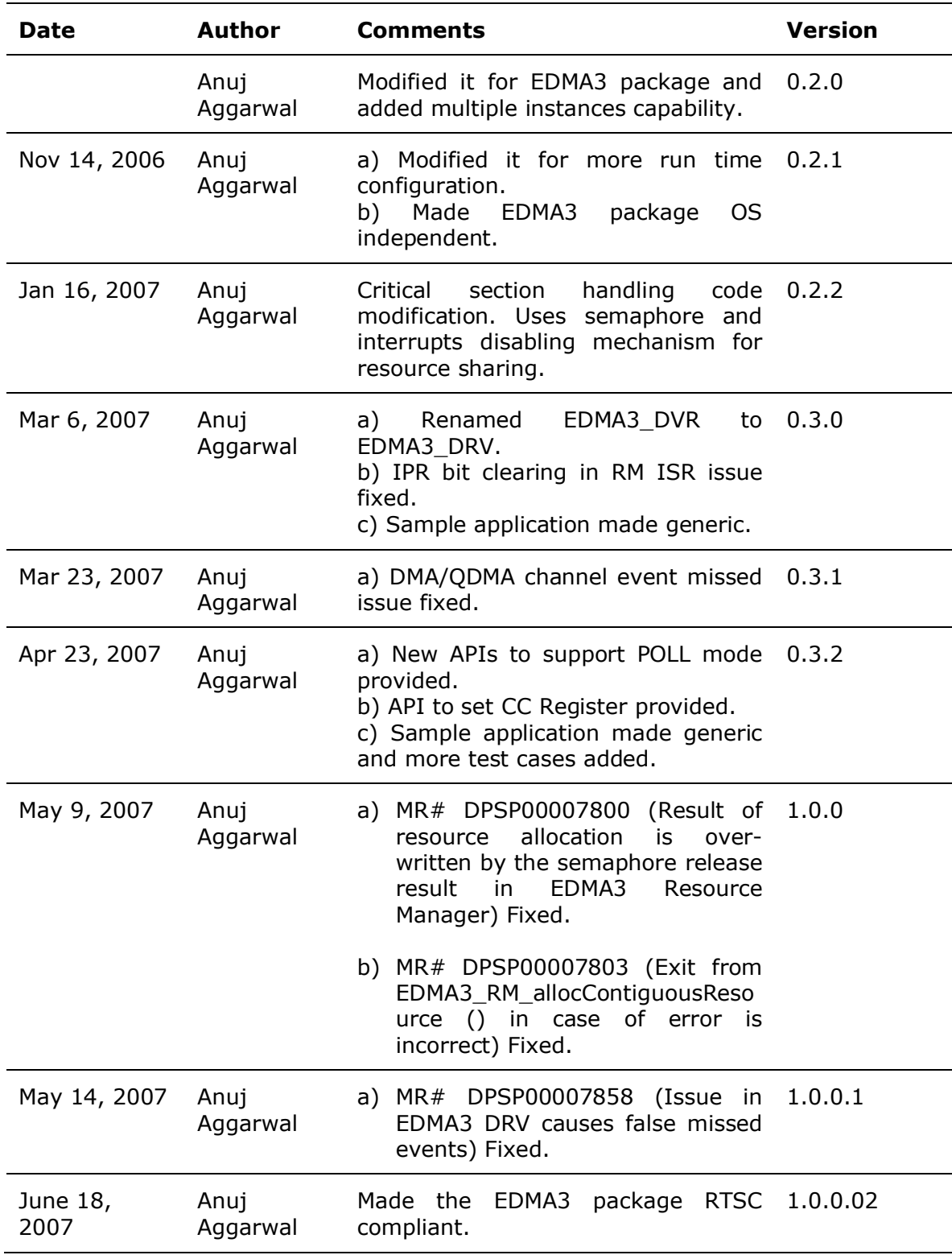

# **VA** TEXAS<br><u>Instruments</u>

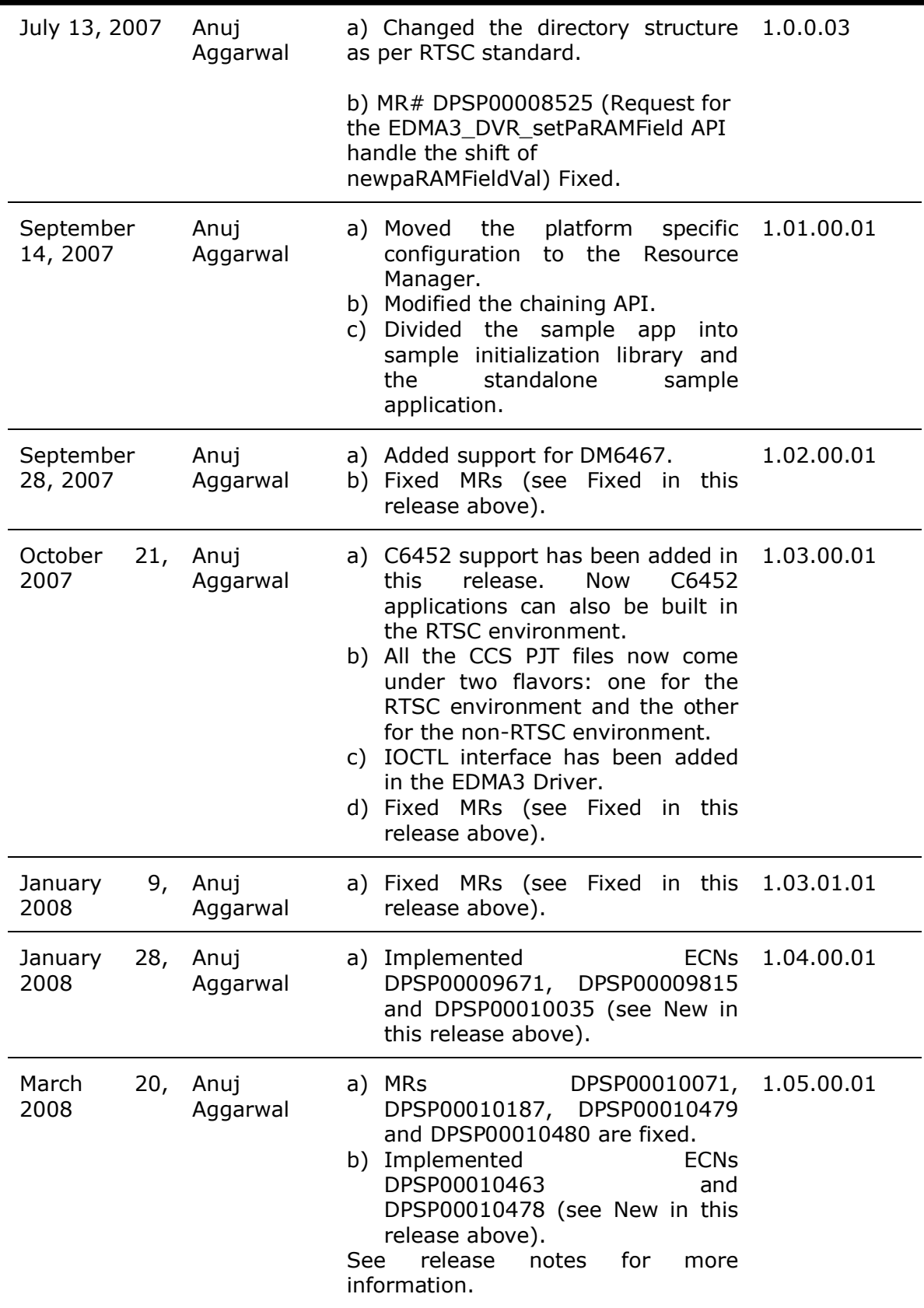

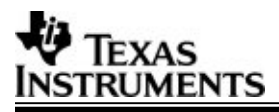

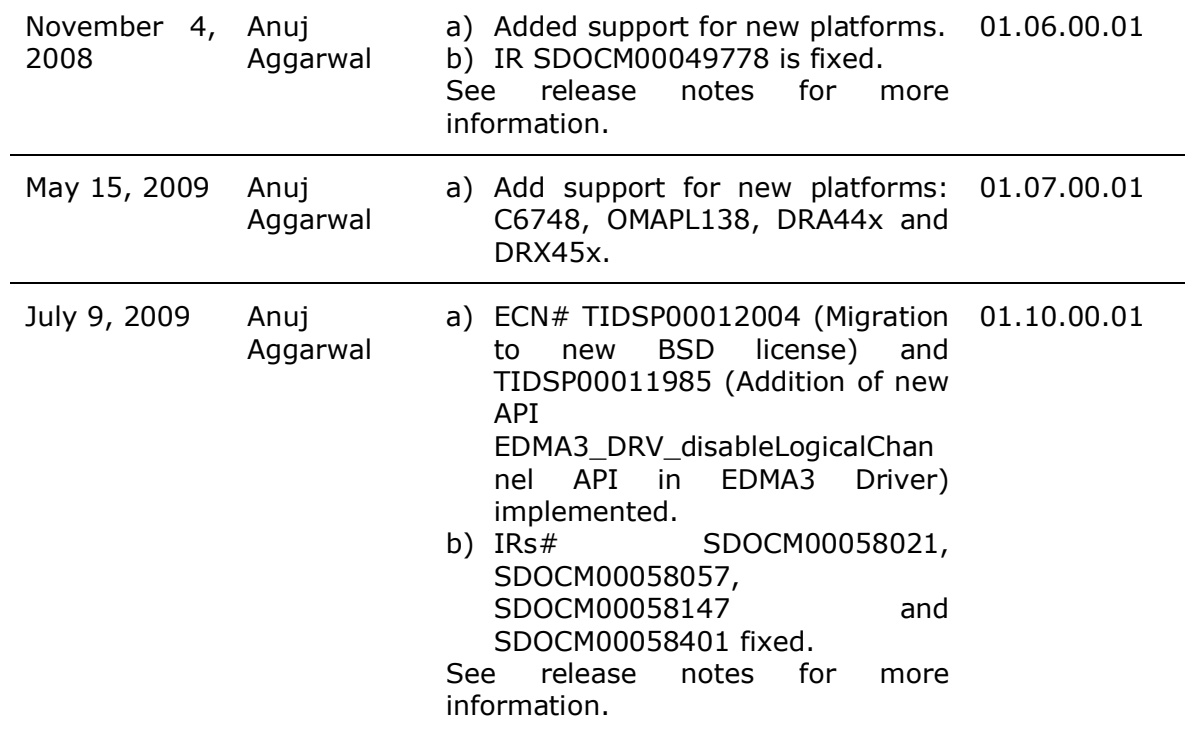

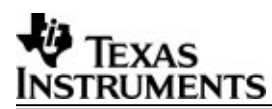

# **8 Appendix: Changes from last release**

#### **Changes from 1.07 Release to 01.10 Releases:**

- i. Implemented ECNs (see New in this release above).
- ii. Fixed IRs (see Fixed in this release above).

#### **Changes from 1.06 Release to 01.07 Releases:**

- i. Implemented ECNs (see New in this release above).
- ii. Fixed IRs (see Fixed in this release above).

#### **Changes from 1.05 Release to 01.06 Releases:**

- i. Implemented ECNs (see New in this release above).
- ii. Fixed IRs (see Fixed in this release above).

#### **Changes from 1.04 Release to 1.05 Releases:**

- i. Implemented ECNs DPSP00010463 and DPSP00010478 (see New in this release above).
- ii. Fixed MRs (see Fixed in this release above).

#### **Changes from 1.03.01.01 Release to 1.04 Releases:**

i. Implemented ECNs DPSP00009671, DPSP00009815 and DPSP00010035 (see New in this release above).

#### **Changes from 1.03.00.01 Release to 1.03.01.01 Releases:**

i. Fixed MRs (see Fixed in this release above).

#### **Changes from 1.02.00.01 Release to 1.03.00.01 Releases:**

- i. C6452 support has been added in this release. Now C6452 applications can also be built in the RTSC environment.
- ii. All the CCS PJT files now come under two flavors: one for the RTSC environment and the other for the non-RTSC environment.
- iii. IOCTL interface has been added in the EDMA3 Driver.
- iv. Fixed MRs (see Fixed in this release above).

#### **Changes from 1.01.00.01 Release to 1.02.00.01 Releases:**

- i. Added support for DM6467.
- ii. Fixed MRs (see Fixed in this release above).

#### **Changes from 1.00.00.3 Release to 1.01.00.01 Releases:**

- i. Moved the platform specific configuration to the Resource Manager.
- ii. Modified the chaining API.

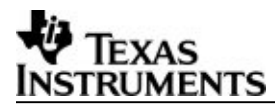

iii. Divided the sample app into sample initialization library and the standalone sample application.

#### **Changes from 1.0.0.2 Release to 1.00.00.03 Releases:**

- iv. Changed the directory structure as per RTSC standard.
- v. MR# DPSP00008525 (Request for the EDMA3\_DVR\_setPaRAMField API handle the shift of newpaRAMFieldVal) Fixed.

#### **Changes from 1.0.0.1 Release to 1.0.0.02 Releases:**

a) Made the EDMA3 package RTSC compliant.

#### **Changes from 1.0.0 Release to 1.0.0.1 Releases:**

a) MR# DPSP00007858 (Issue in EDMA3 DRV causes false missed events) Fixed.

#### **Changes from 0.3.2 Release to 1.0.0 Releases:**

- a) MR# DPSP00007800 (Result of resource allocation is over-written by the semaphore release result in EDMA3 Resource Manager) Fixed.
- b) MR# DPSP00007803 (Exit from EDMA3\_RM\_allocContiguousResource () in case of error is incorrect) Fixed.

#### **Changes from 0.3.1 Release to 0.3.2 Releases:**

- a) Poll mode support provided for the users who don't want to use the interrupt mechanism to receive the callback. New APIs are provided to check the transfer status, while working in Poll mode.
- b) New API to modify the Channel Controller registers is provided.
- c) Sample application is made more generic and new functions added to test the new APIs.

#### **Changes from 0.3.0 Releases to 0.3.1 Releases:**

a) Event miss could occur on the DMA/QDMA Channel because of lack of mapping between the channel and TCC code. It is fixed after modifying the Resource Manager interface.

#### **Changes from 0.2.2 Releases to 0.3.0 Releases:**

a) Renamed EDMA3\_DVR to EDMA3\_DRV in all locations (header files, source files, project files etc). Also, renamed the directory edma3\src\edma3\_dvr to edma3\src\edma3\_drv.

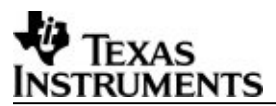

- b) IPR bit clearing in the EDMA3 resource manager ISR issue fixed. Now the IPR bit related to other resources NOT allocated by the resource manager would not be cleared.
- c) EDMA3 driver sample application is broken into multiple files for better understanding and easy porting across different SoCs and OSes.
- d) Common exhaustive Register Layer is now used for EDMA3 Channel and Transfer Controller, to make porting easier.